## **Einrichtung eines Printservers unter MAC OS X ( hier MAC OS 10.3 )**

Klicken Sie in der Systemverwaltung auf Drucker und Fax Geräte Klicken Sie auf hinzufügen

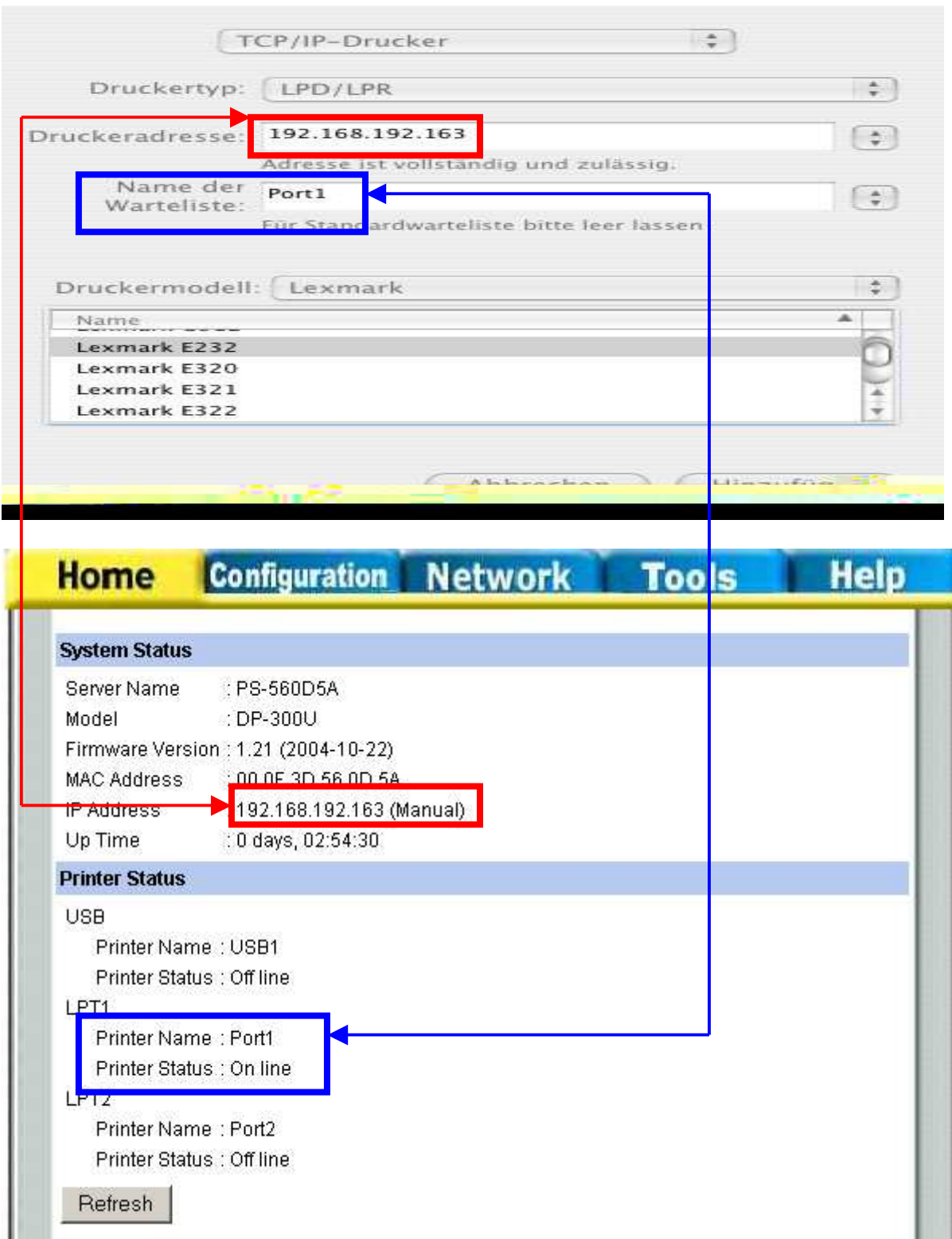

Geben Sie unter Druckeradresse die IP Adresse des Printservers an ( hier im Beispiel 192.168.192.163 )

Unter Name der Warteliste geben Sie den im Printserver vergebenen Portnamen an Wählen Sie unter Druckermodell Ihren Drucker aus Klicken Sie auf hinzufügen.

Hinweis : Sollte der Printserver MAC Rendezvous ( z.B. DP-301P+ Rev C1 ) können Sie statt TCP/IP Drucker auch Rendezvous auswählen. Sollte dies nicht der Fall sein, so ist immer TCP/IP Drucker auszuwählen.